#### **УТВЕРЖДАЮ**

**Первый заместитель генерального директора - заместитель по научной работе ФГУП «ВНИИФТРИ»**

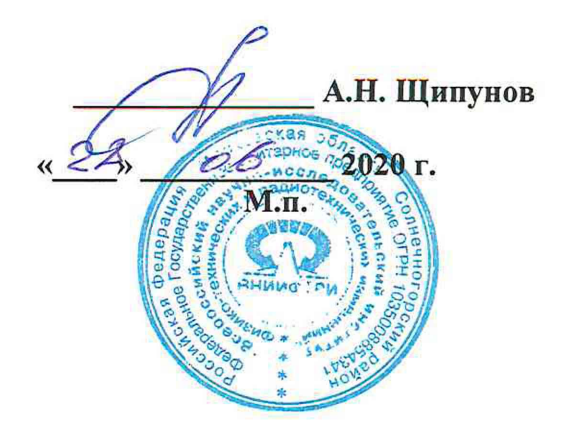

# **Государственная система обеспечения единства измерений**

**Анализаторы цепей векторные модульные Р9370А, Р9371А, Р9372А, Р9373А, Р9374А, Р9375А, Р5000А, Р5020А, Р5001А, Р5021А, Р5002А, Р5022А, Р5003А, Р5023А, Р5004А, Р5024А, Р5005А, Р5025А, Р5006А, Р5026А, Р5007А, Р5027А, Р5008А, Р5028А**

**Методика поверки**

**651-20-058 МП**

**р.п. Менделеево 2020 г.**

#### 1 Общие сведения

1.1 Настоящая методика поверки распространяется на анализаторы цепей векторные модульные Р9370А, Р9371А, Р9372А, Р9373А, Р9374А, Р9375А, Р5000А, Р5020А, Р5001А, P5021A, P5002A, P5022A, P5003A, P5023A, P5004A, P5024A, P5005A, P5025A, P5006A, P5026A, Р5007А, Р5027А, Р5008А, Р5028А (далее - анализаторы), изготавливаемые компанией «Keysight Technologies Malaysia Sdn. Bhd.», Малайзия, и устанавливает порядок и объем их первичной и периодической поверки.

1.2 Интервал между поверками - 1 год.

#### 2 Операции поверки

2.1 При поверке анализаторов выполняются работы в объеме, указанном в таблице 1.

Таблица 1

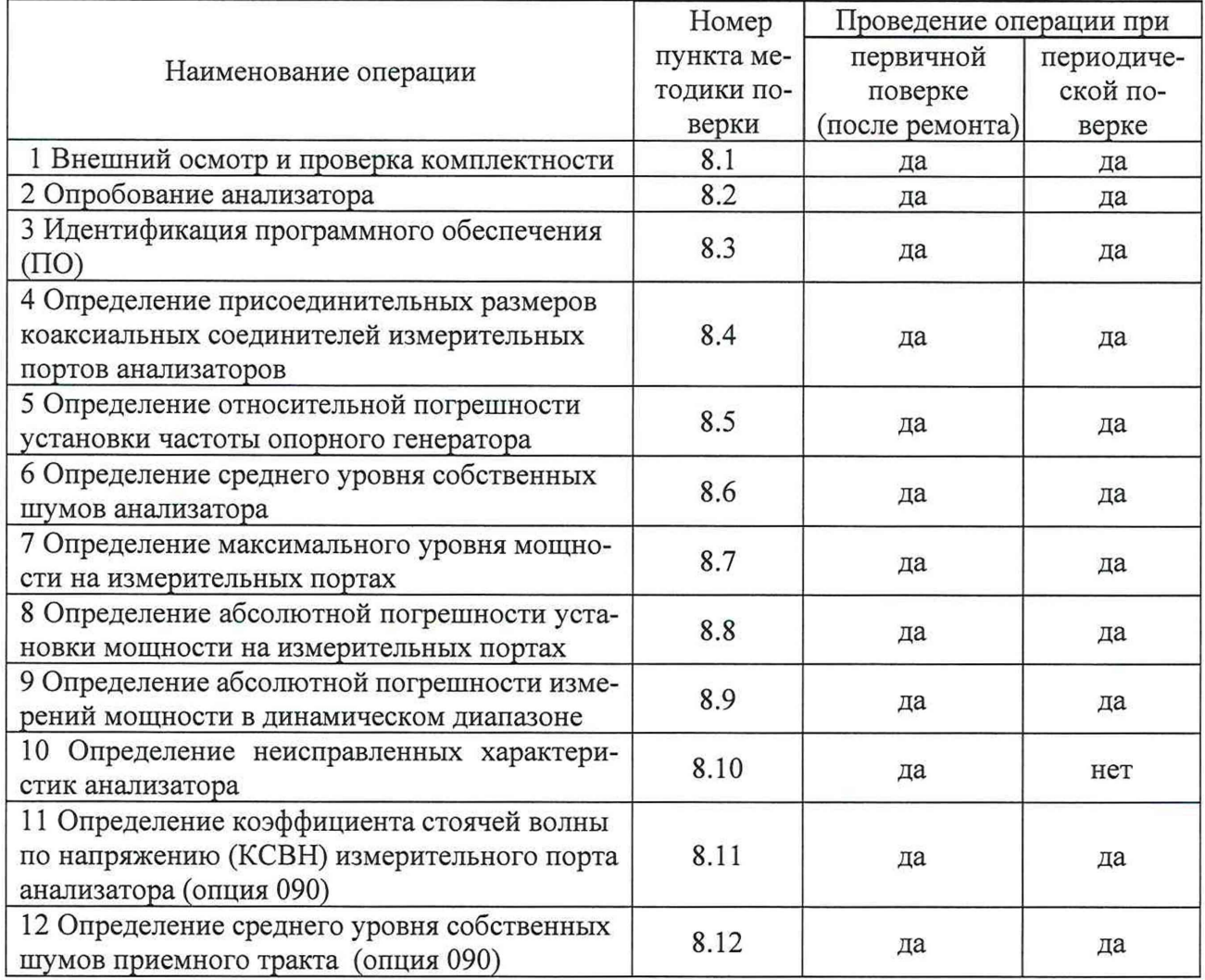

2.2 Допускается проведение поверки отдельных измерительных каналов, или меньшего числа измеряемых величин, или на меньшем числе поддиапазонов измерений, которые используются при эксплуатации по соответствующим пунктам настоящей методики поверки. Соответствующая запись должна быть сделана в эксплуатационных документах и свидетельстве о поверке на основании решения эксплуатирующей организации.

2.2 При получении отрицательных результатов при выполнении любой из операций поверка прекращается и анализатор бракуется.

## 3 Средства поверки

3.1 При проведении поверки используют средства измерений и вспомогательное оборудование, представленные в таблице 2.

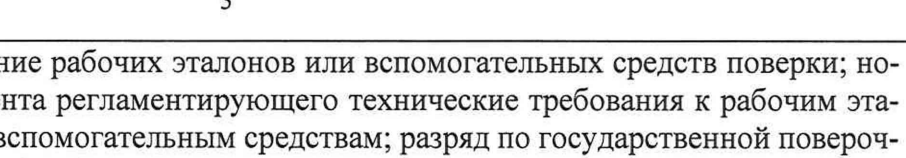

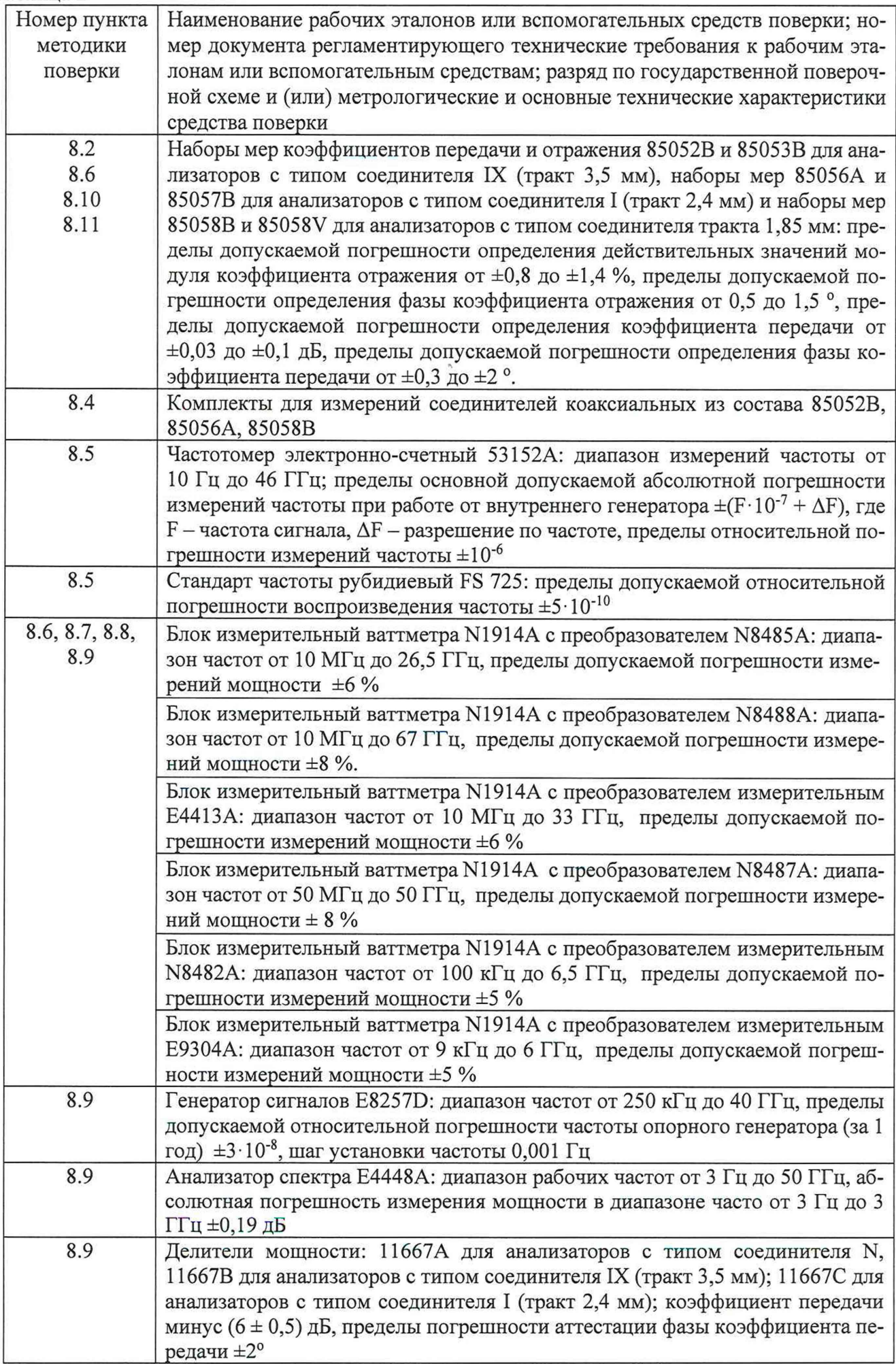

Продолжение таблицы 2

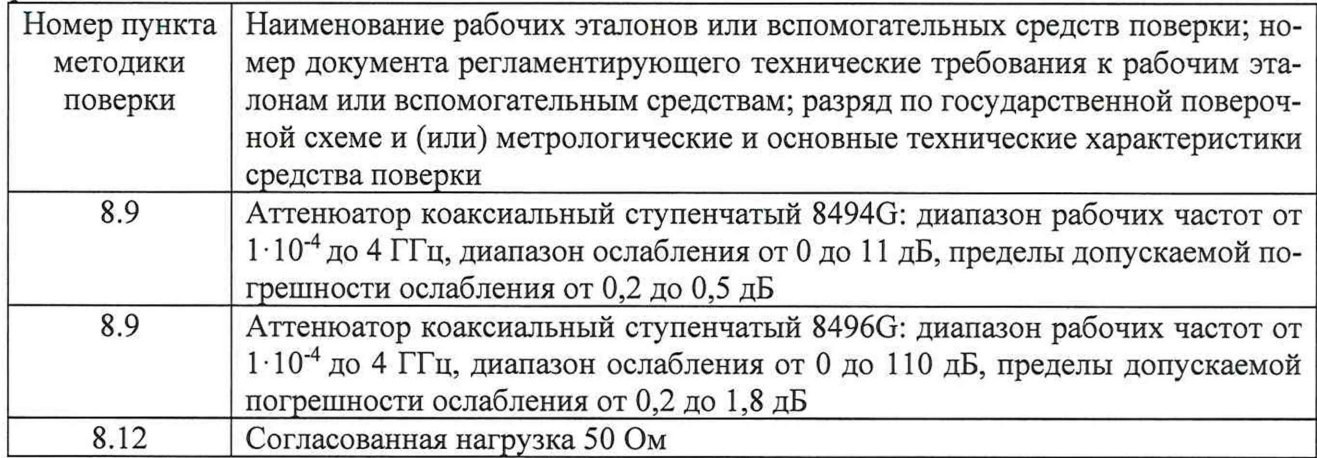

3.2 Допускается использование других средств измерений и вспомогательного оборудования, имеющих метрологические и технические характеристики, обеспечивающих требуемую точность измерений.

3.3 Применяемые средства поверки должны быть утверждённого типа, исправны и иметь действующие свидетельства о поверке (отметки в формулярах или паспортах).

## **4 Требования к квалификации поверителей**

4.1 К проведению поверки анализаторов допускается инженерно-технический персонал со среднетехническим или высшим образованием, ознакомленный с руководством по эксплуатации (РЭ) и документацией по поверке, допущенный к работе с электроустановками и имеющие право на поверку (аттестованными в качестве поверителей).

## **5 Требования безопасности**

5.1 При проведении поверки должны быть соблюдены требования безопасности в соответствии с ГОСТ 12.3.019-80.

5.2 К работе с анализаторами допускаются лица, изучившие требования безопасности по ГОСТ 22261-94, ГОСТ Р 51350-99, инструкцию по правилам и мерам безопасности и прошедшие инструктаж на рабочем месте.

5.3 При проведении поверки необходимо принять меры защиты от статического напряжения, использовать антистатические заземленные браслеты и заземлённую оснастку. Запрещается проведение измерений при отсутствии или неисправности антистатических защитных устройств.

## **6 Условия поверки**

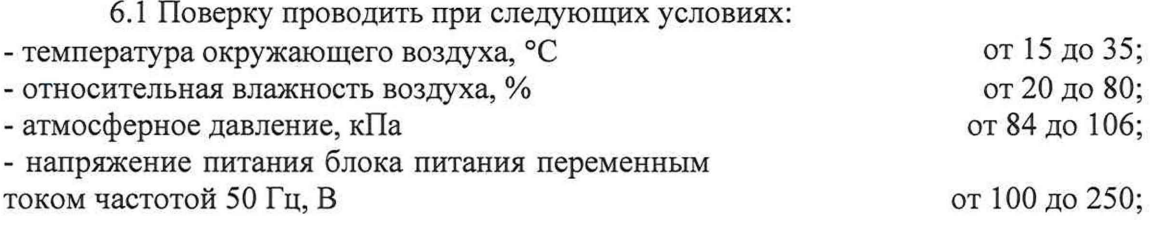

## **7 Подготовка к поверке**

7.1 Перед проведением поверки необходимо выполнить следующие подготовительные работы:

- выполнить операции, оговоренные в документации на поверяемый анализатор по его подготовке к работе;

- выполнить операции, оговоренные в руководстве по эксплуатации на применяемые средства поверки по их подготовке к измерениям;

- осуществить прогрев приборов для установления их рабочих режимов.

#### 8 Проведение поверки

8.1 Внешний осмотр и проверка комплектности

При проведении внешнего осмотра проверить:

- отсутствие механических повреждений и ослабление элементов, четкость фиксации их положения:

- чёткость обозначений, чистоту и исправность разъёмов и гнёзд, наличие и целостность печатей и пломб;

- наличие маркировки согласно требованиям эксплуатационной документации.

Визуально проверить комплектность анализаторов на соответствие, указанной в документации изготовителя. Результаты проверки считать положительными, если представленная комплектность анализатора соответствует комплектности, указанной в документации изготовителя.

#### 8.2 Опробование

Опробование анализатора проводить при помощи мер волнового сопротивления короткое замыкание (КЗ) и холостой ход (XX) из комплекта мер соответствующего сечения коаксиального тракта, в следующей последовательности:

- нажать «UTILITY», затем «Service», затем «Operator's Check».

- в окне «Operator's Check», меню «Configure», выбрать «Prompt for attachment of Short/Open», для остановки процесса для перемещения мер КЗ/ХХ на соответствующий порт или «Shorts/Opens are attached to ALL ports», для прохождения теста без остановок.

- меры КЗ и XX подключить к измерительным портам в произвольной последовательности.

- нажать «Begin».

- если меры КЗ и XX не подключены ко всем измерительным портам анализатора, необходимо подключить их, когда они необходимы.

Результаты опробования анализатора считать положительными, если в правой части окна «Operator's Check» все результаты проверок «Results» имеют значения «PASS».

8.3 Идентификация ПО

8.3.1 Определение идентификационных данных ПО

Проверить для приложений firmware идентификационные данные ПО:

проверить наименование ПО;

проверить идентификационное наименование ПО;

проверить номер версии (идентификационный номер) ПО.

Результаты поверки считать положительными, если идентификационные данные ПО соответствуют значениям в таблице 3.

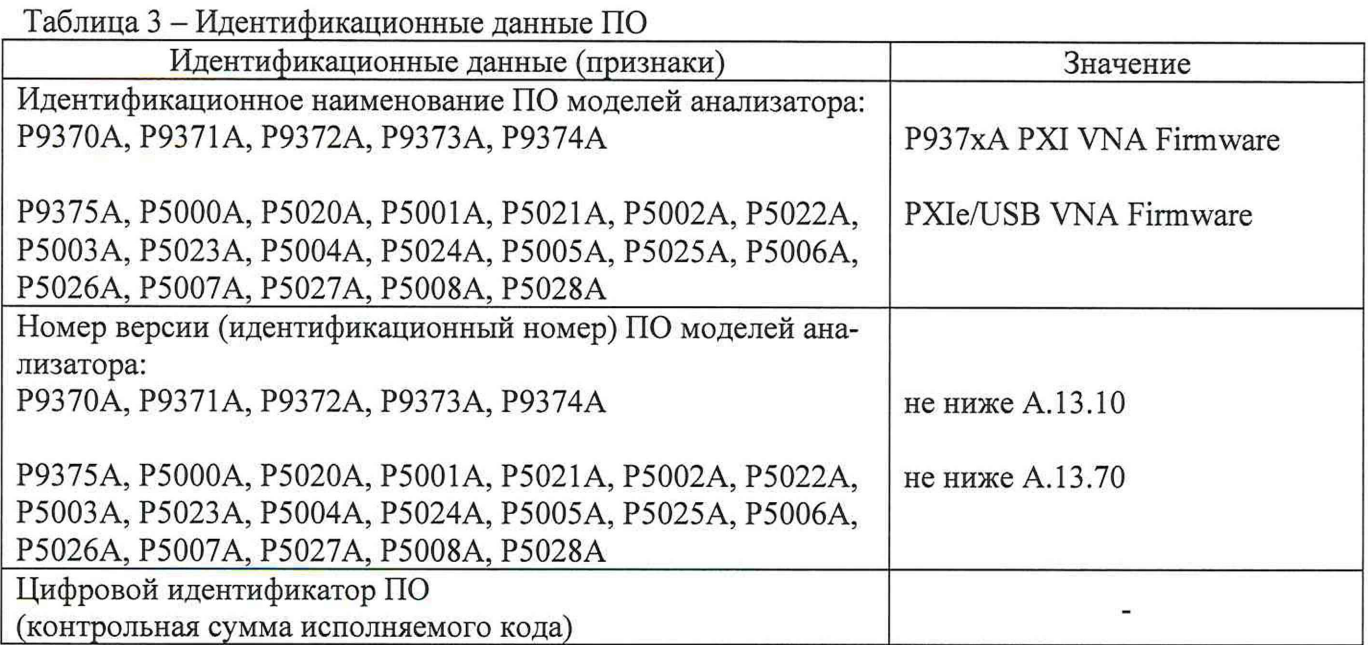

8.4 Определение присоединительных размеров коаксиальных соединителей измерительных портов анализаторов

Соответствие присоединительных размеров коаксиального соединителя входов анализатора определить сличением основных размеров с размерами, указанными в ГОСТ 13317 с использованием соответствующих измерителей коаксиальных соединителей (из состава набора мер комплектов 85052В, 85056А, 85058В).

Результаты поверки считать положительными, если присоединительные размеры коаксиальных соединителей конкретных типов анализаторов соответствуют значениям, указанным в таблице 4.

Таблице 4

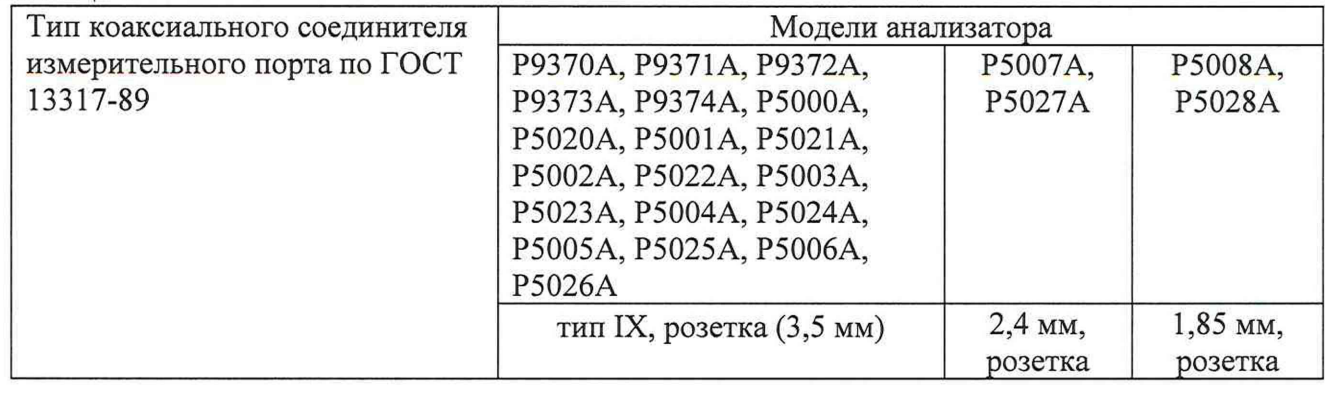

8.5 Определение относительной погрешности установки частоты опорного генератора 8.5.1 Относительную погрешность установки частоты опорного генератора анализатора определить путем измерения частоты сигнала при соединении приборов по схеме, приведенной на рисунке 1.

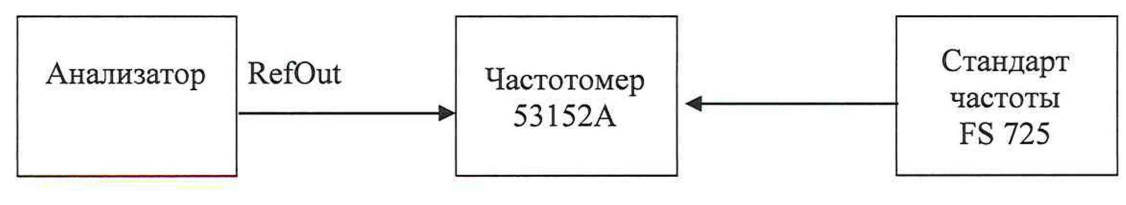

Рисунок 1

Относительная погрешность установки частоты опорного генератора (Af) вычислить по формуле (1):

$$
\Delta_{\rm f} = (f_{\rm H3M} - f_{\rm ycr})/f_{\rm ycr} \qquad , \qquad (1)
$$

где  $f_{\text{ver}}$  - значение частоты опорного генератора,

 $f_{M3M}$  - значение частоты, измеренное частотомером.

8.5.2 Результаты поверки считать положительными, если значение погрешности частоты опорного генератора находится в пределах:  $\pm 1 \cdot 10^{-6}$  для анализаторов моделей Р9370А, Р9371 А, Р9372 А, Р9373 А, Р9374 А;  $\pm$ 7·10<sup>-6</sup> для анализаторов моделей Р5000 А, Р5020 А, Р5001А, Р5021А, Р5002А, Р5022А, Р5003А, Р5023А, Р5004А, Р5024А, Р5005А, Р5025А, Р5006А, Р5026А, Р5007А, Р5027А, Р5008А, Р5028А.

8.6 Определение среднего уровня собственных шумов анализатора

Для определения среднего уровня собственных шумов (Pnoise) установить на анализаторе режим непрерывного генерирования, диапазон анализа - соответствующий диапазону рабочих частот, полосу IF - 1 кГц, количество рабочих точек - 801.

К измерительному порту анализатора, работающему в качестве синтезатора частот подключить СВЧ кабель с подключённым к другому концу кабеля ваттметр с измерительным преобразователем. Установить уровень мощности на конце кабеля минус 5 дБм.

Отключить кабель от измерительного преобразователя ваттметра и подключить его к измерительному порту приёмника, у которого определяется уровень собственных шумов. Отсчитать по приёмнику тестируемого анализатора уровень мощности в логарифмическом масштабе  $P_{log}$ . Подключить согласованные нагрузки (СН) на оба измерительных порта. Установить на анализаторе режим отображения абсолютных уровней мощности (линейный масштаб) на входе приёмника измерительного порта и включить режим свипирования по частоте. Снять показания максимального значения уровня мощности шума в диапазоне частот. Пересчитать уровень мощности шума в дБ относительно 1 мВт ( $P_{dBm}$ ). Рассчитать уровень мощности шума для полосы IF = 10 Гц по формуле (2):

 $P_{\text{noise}} = P_{\text{dBm}} - 19,96 \text{ dB} - (5,00-P_{\text{log}})$  (2)

где P<sub>log</sub> - уровень мощности на входе тестируемого анализатора в логарифмическом масштабе;

 $P_{dBm}$  – уровень мощности шума на нагрузке согласованной отсчитанный по анализатору в линейном масштабе и пересчитанный в дБ относительно 1 мВт.

Измерения повторить для каждого измерительного порта анализатора.

Результаты поверки считать положительными, если средний уровень собственных шумов конкретных типов анализаторов для каждого измерительного порта не превышает значений, указанных в таблицах  $5 - 7$ .

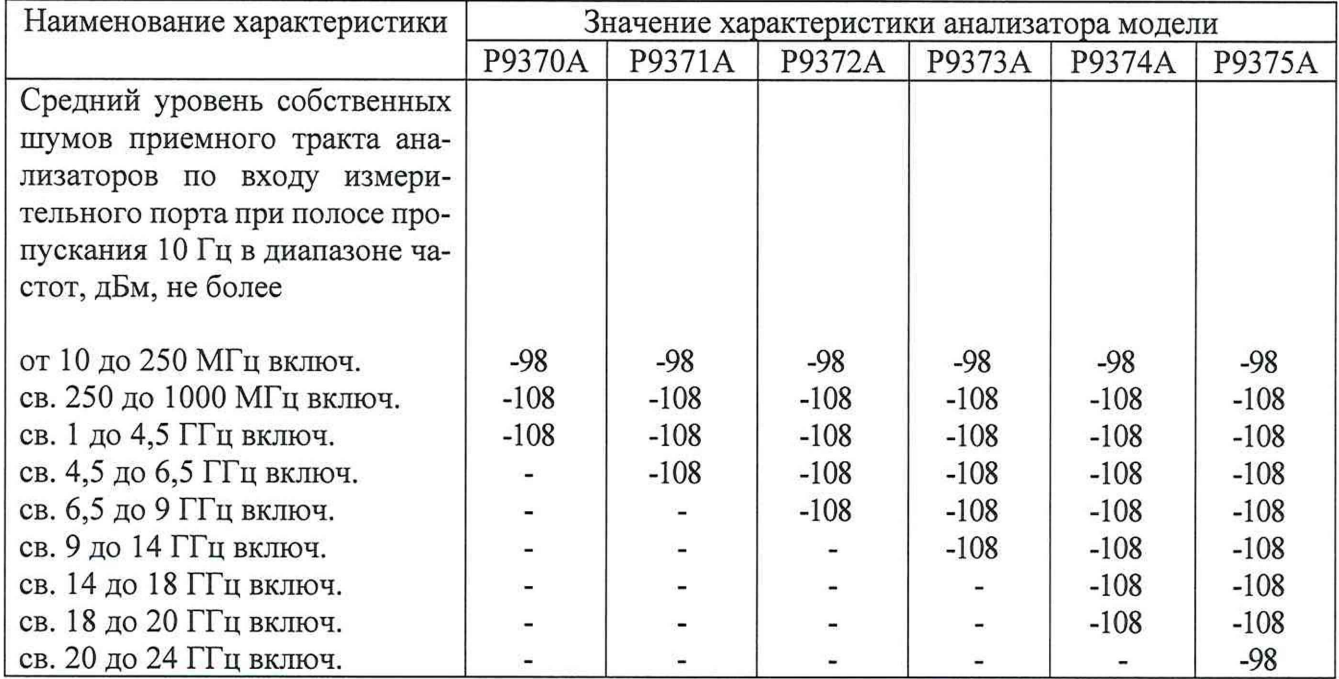

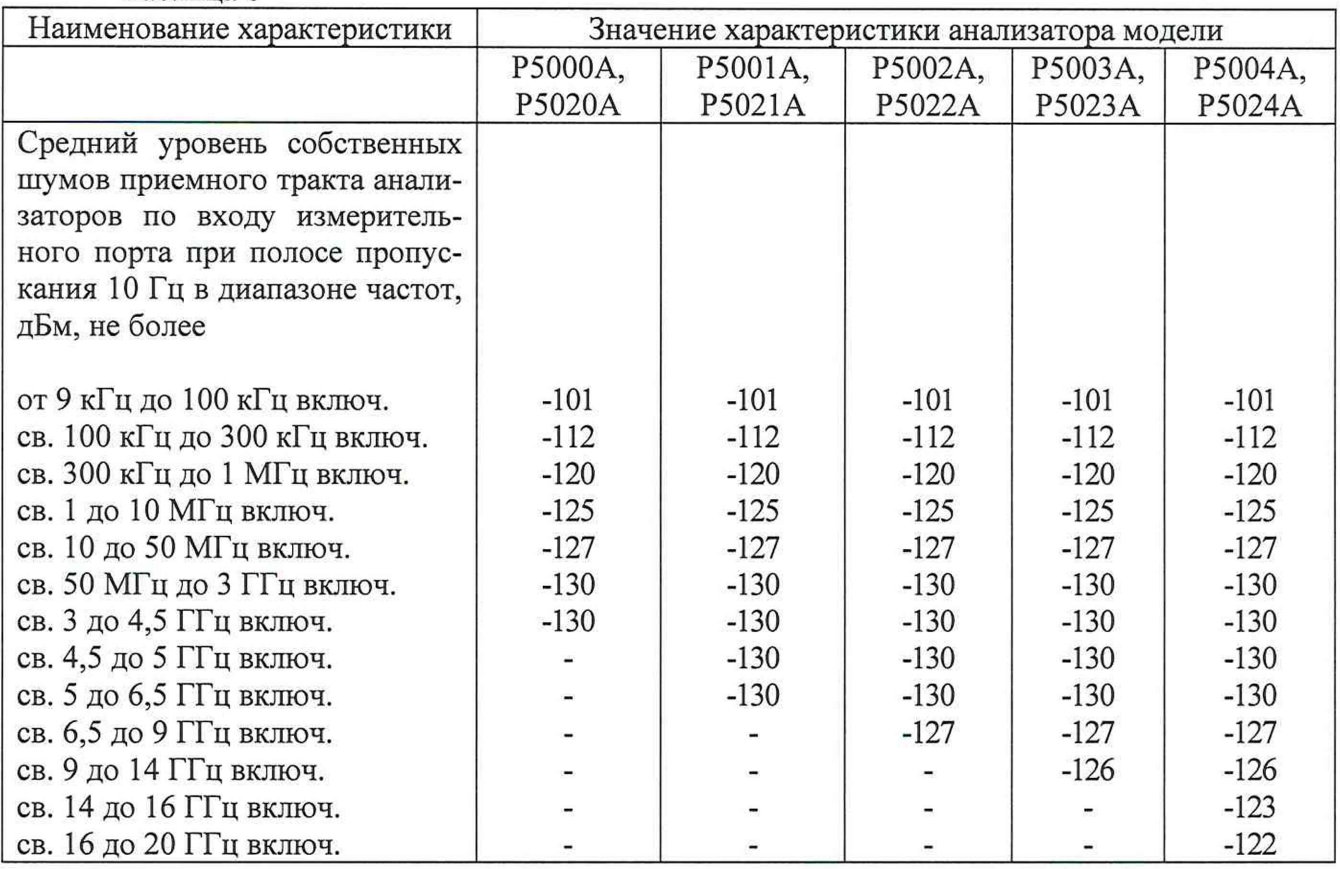

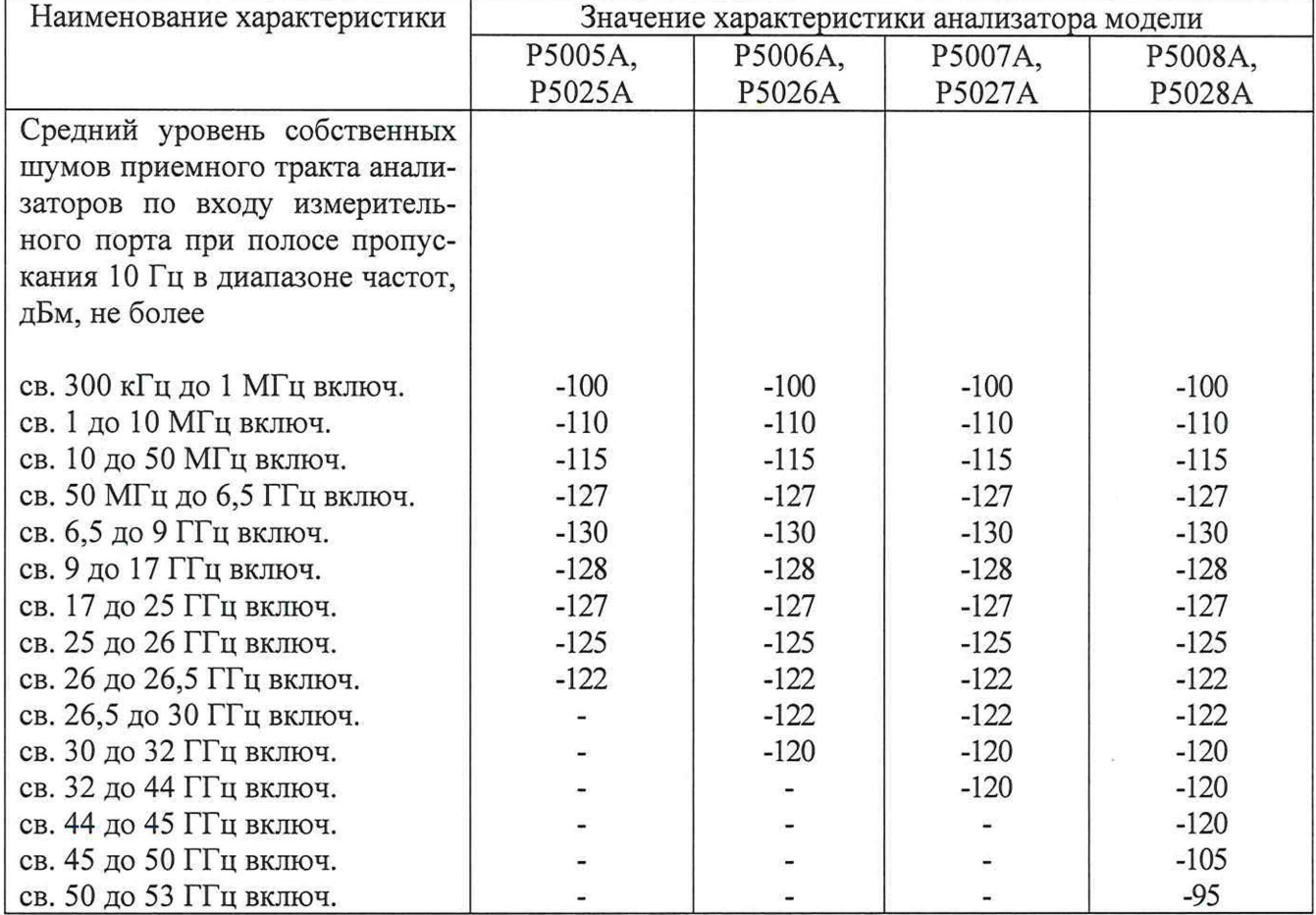

8.7 Определение максимального уровня мощности на измерительных портах

Подключить ваттметр поглощаемой мощности с измерительным преобразователем соответствующего диапазона частот к измерительному порту 1 анализатора.

Установить на анализаторе режим непрерывного генерирования («CW»). Последовательно на пяти точках, во всем диапазоне частот, увеличить выходную мощность синтезатора на 0,1 дБм от максимальной, указанной в таблицах 8 -10. Выполнить измерения мощности на измерительном порте согласно эксплуатационной документации на ваттметр. Повторить измерения на всех измерительных портах анализатора.

Результаты поверки считать положительными, если значения максимальной выходной мощности на каждом измерительном порте конкретных типов анализаторов не менее указанных в таблицах 8-10.

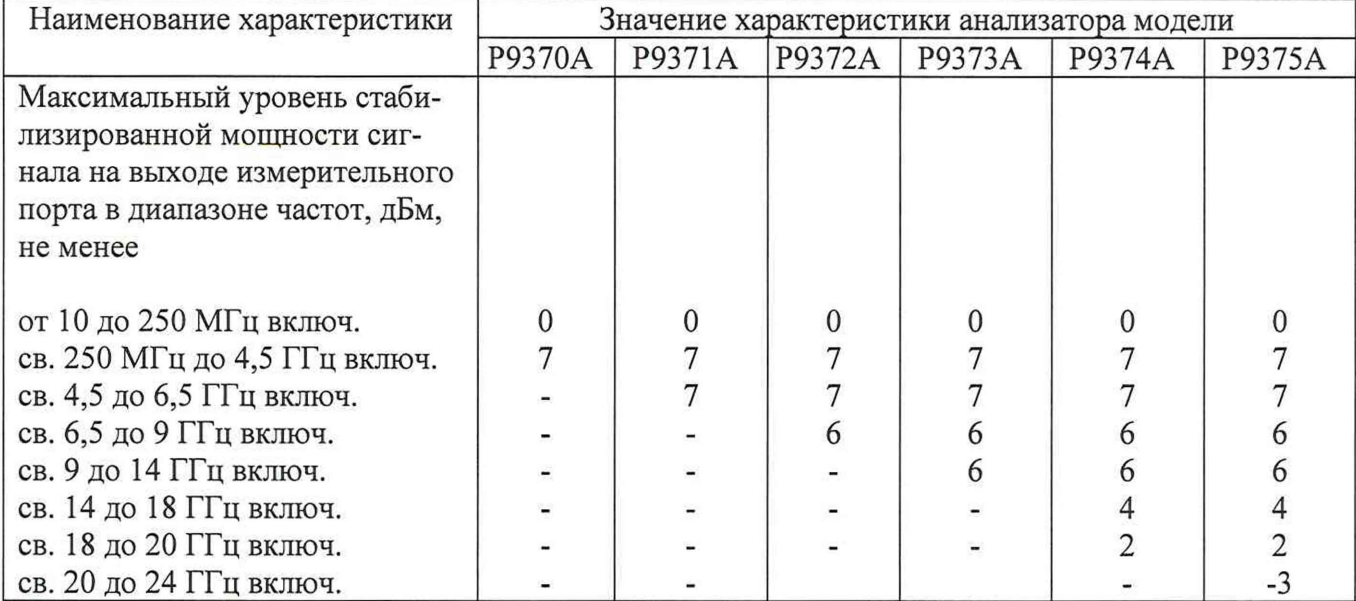

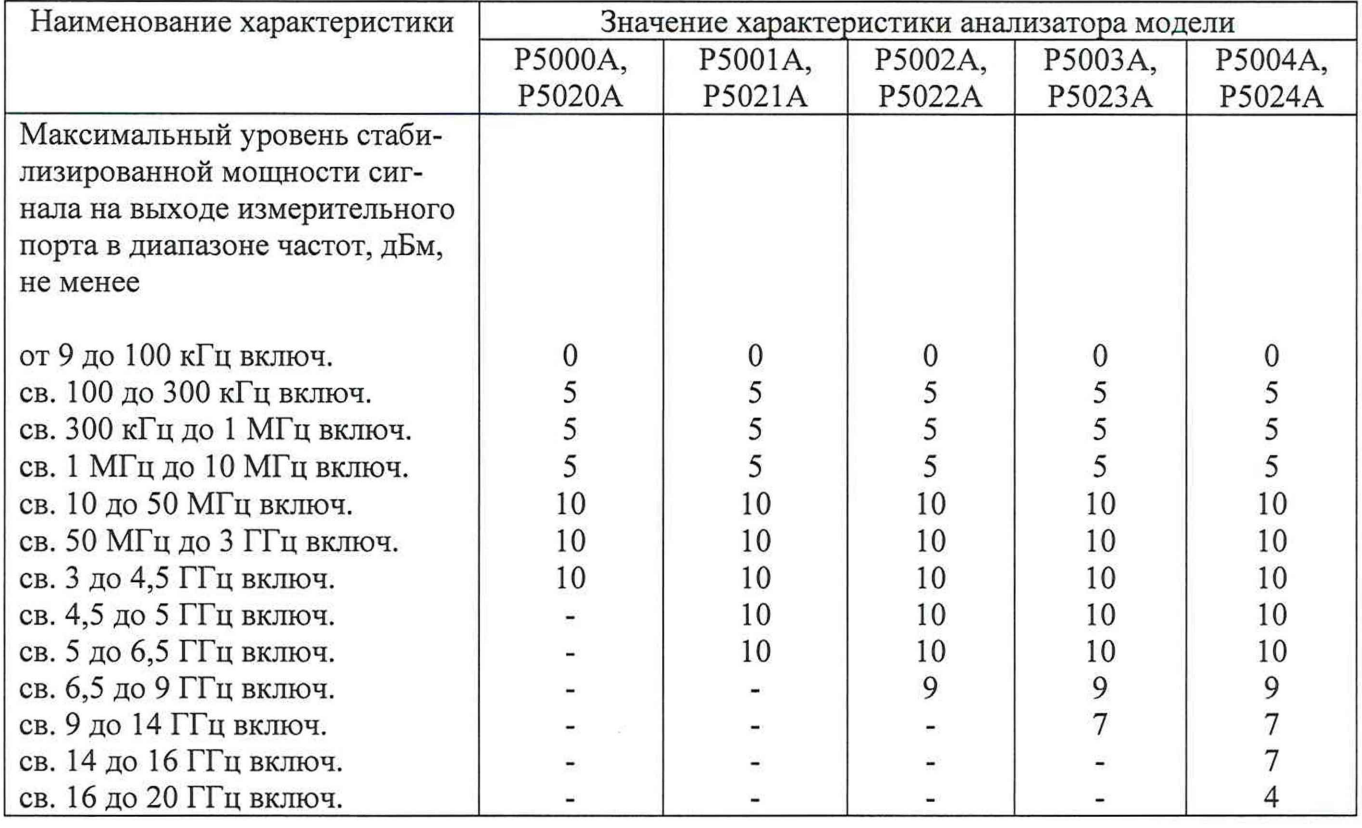

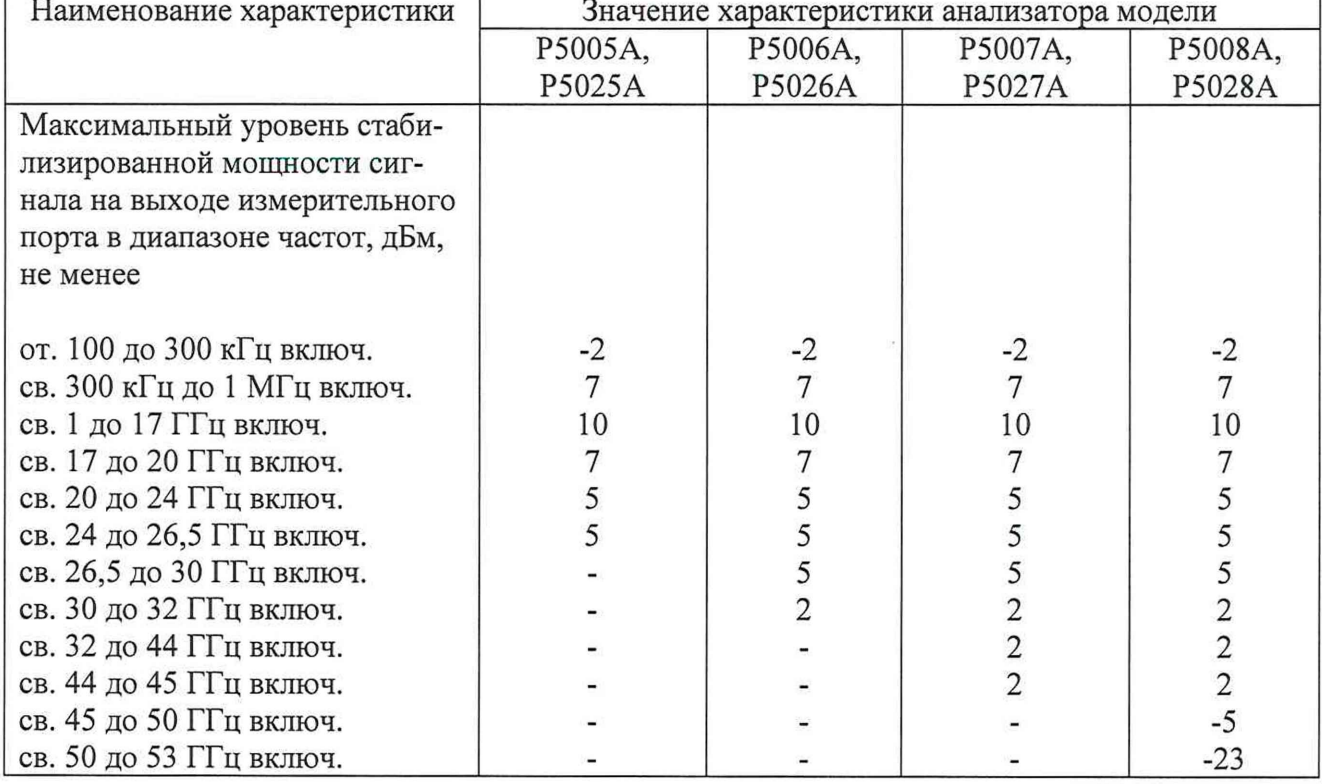

8.8 Определение абсолютной погрешности установки мощности на измерительных портах

Подключить блок измерительный ваттметра (далее - ваттметр) с измерительным преобразователем соответствующего диапазона частот (тип преобразователя указан в таблице 3) к измерительному порту 1 анализатора. Установить на анализаторе режим непрерывного генерирования («CW»), уровень выходной мощности измерительного порта 0 дБм.

Выполнить измерения мощности на измерительном порте не менее чем в трех точках каждого поддиапазона частот. Повторить измерения на всех измерительных портах анализатора.

Рассчитать абсолютную погрешность выходной мощности на каждом измерительном порте анализатора.

Результаты поверки считать положительными, если значения абсолютной погрешности установки мощности на каждом измерительном порте конкретных типов анализаторов находится в пределах, указанных в таблицах 11 - 13.

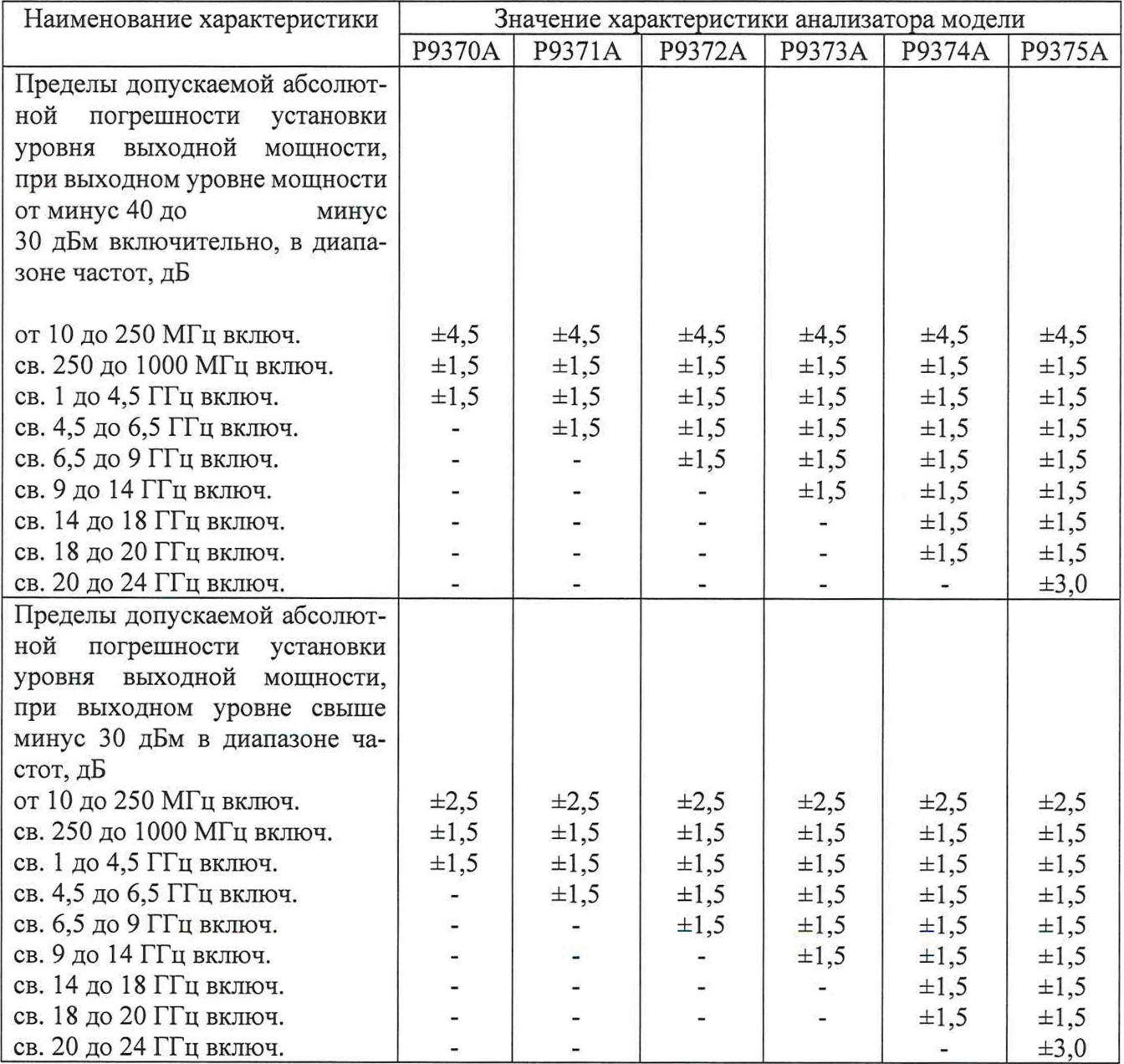

# Таблица 12

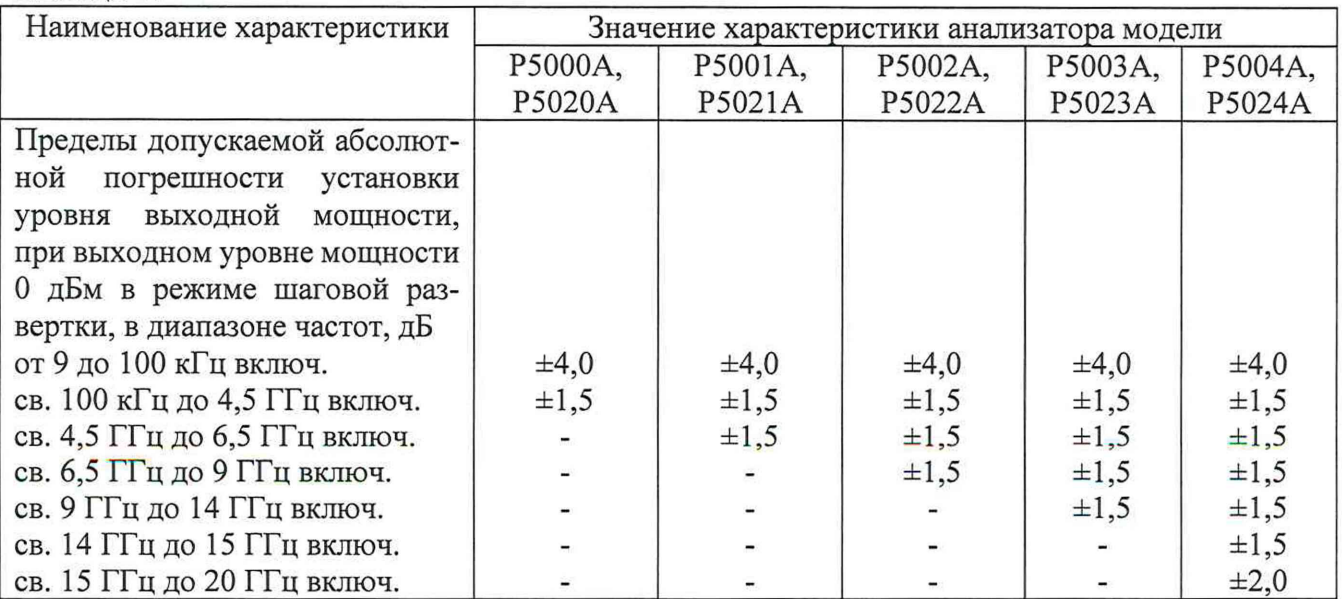

12

 $\langle \hat{\phi} \rangle$ 

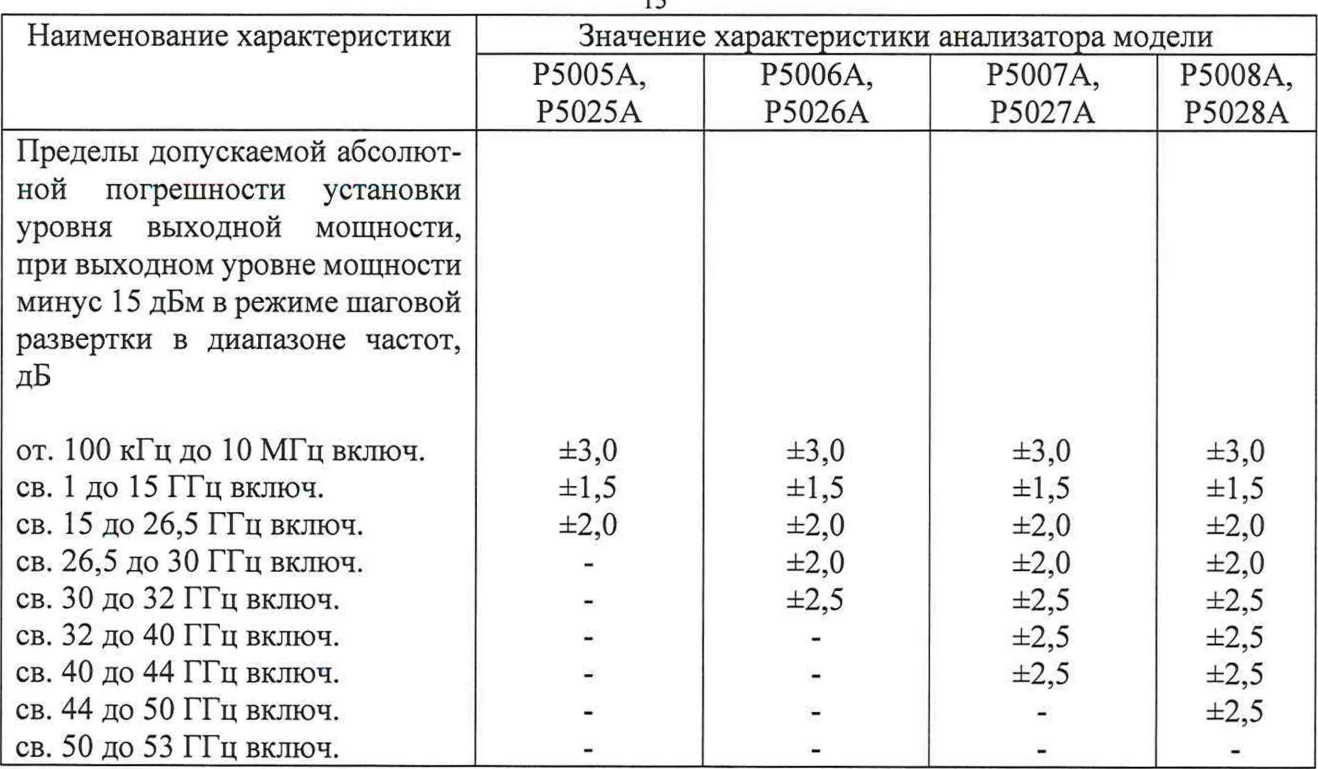

8.9 Определение абсолютной погрешности измерений мощности в динамическом диапазоне

8.9.1 Определение составляющей абсолютной погрешности измерений мощности в динамическом диапазоне проводить по схеме, приведенной на рисунке 3.

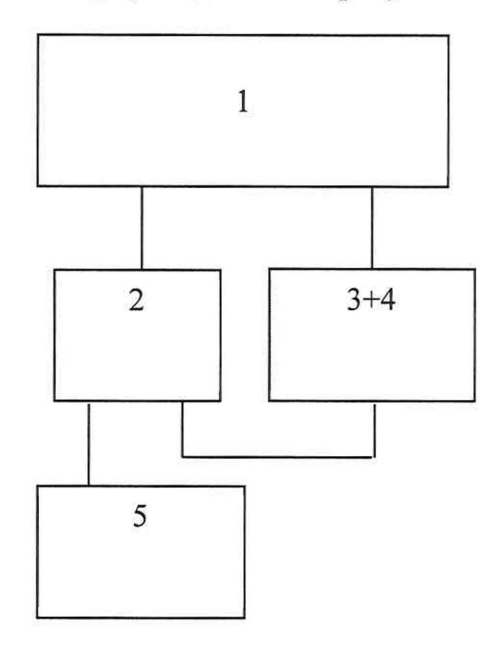

- $1 -$ анализатор
- 2 делитель мощности 11667А;
- 3 аттенюатор коаксиальный ступенчатый 8494G;
- 4 аттенюаторы коаксиальные ступенчатые 8496G;
- 5 ваттметр N1914B с преобразователями N8482A;

Рисунок 3 - Схема определения составляющей погрешности измерений мощности в динамическом диапазоне измеряемых значений

13

Перед началом определения составляющей погрешности измерений мощности в динамическом диапазоне измерить значения ослабления аттенюаторов на частоте 1,2 ГГц: Измерения ослабления аттенюаторов проводить по схеме, приведенной на рисунке 4.

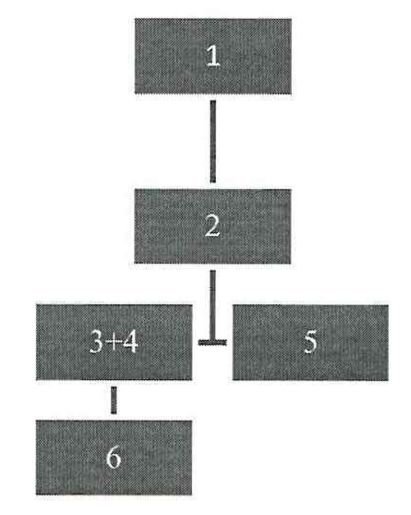

1 - генератор сигналов E8257D;

2 - делитель мощности 11667А;

3 - аттенюатор коаксиальный ступенчатый 8494G;

4 - аттенюатор коаксиальньщ ступенчатый 8496G;

5 - нагрузка согласованная (50 Ом);

6 - блок измерительный ваттметра N1914A с преобразователями N8485А, N8488А, Е4413А, N8487A, N8482A и анализатор спектра Е4448А.

Рисунок 4 - Схема измерений ослабления аттенюаторов

Установить частоту выходного сигнала генератора E8257D 1,2 ГГц, установить мощность выходного сигнала генератора 10 дБ (исх. 1 мВт).

Устанавливать ослабление аттенюаторов с шагом 1 дБ в диапазоне до 10 дБ и с шагом 10 дБ в диапазоне до 80 дБ (измерять ваттметром с соответствующим преобразователем мощности до уровня минус 60 дБм ниже использовать анализатор спектра).

Рассчитать поправочные коэффициенты для всех установленных значений ослабления по формуле (4):

$$
K_i = P_{u \text{supp}} - (P_0 - S), \tag{4}
$$

*Р* где <sup>- измер</sup> - значение мощности сигнала, измеренное ваттметром или анализатором спектра;

 $P_{\rm 0}$  <sub>-</sub> мощность выходного сигнала генератора (10 дБ исх. 1 мВт);

*S* - суммарное номинальное ослабление аттенюаторов (определяемое по шкалам аттенюаторов).

8.9.2 Перевести анализатор в режим измерений параметра S21 согласно РЭ.

При помощи аттенюаторов изменять ослабление входного сигнала с шагом 1 дБ в диапазоне значений ослабления до 10 дБ и с шагом 10 дБ в диапазоне значений ослабления от 10 от 80 дБ. Изменение мощности сигнала контролировать при помощи дельта маркера анализатора.

Рассчитать составляющую абсолютной погрешности измерений мощности в динамическом диапазоне по формуле (5):

$$
\Delta_i = P_{0i} - P_i + K_i, \qquad (5)
$$

где *Р0* - мощность выходного сигнала генератора с учетом номинального значения ослабления аттенюаторов равна 10 дБ (исх. 1 мВт) минус *S ;*

*Р* ' - мощность сигнала, измеренная анализатором;

 $K_i$  - поправочный коэффициент;

і - индекс, означающий то, что величины, входящие в расчетную формулу, измерены при одном значении ослабления шагового аттенюатора.

В качестве составляющей погрешности измерений мощности в динамическом диапазоне  $\Delta$  выбрать максимальное значение из  $\Delta_i$ .

Измерения провести для всех измерительных портов анализаторов.

Результаты поверки считать положительными, если значения абсолютной погрешности измерений в динамическом диапазоне конкретных типов анализаторов для каждого измерительного порта находятся в пределах, указанных в таблицах 14 - 16.

Таблица 14 - Для анализаторов моделей Р9370А, Р9371А, Р9372А, Р9373А, Р9374А, Р9375А

| Наименование характеристики         |               | Значение     |
|-------------------------------------|---------------|--------------|
| Пределы допускаемой абсолют-        | Амплитуда, дБ | Фаза, градус |
| ной погрешности измерений в         |               |              |
| динамическом диапазоне, при         |               |              |
| $10 \mu$ Бм<br>опорном уровне минус |               |              |
| в диапазоне частот от 1 до 4 ГГц    |               |              |
| при уровне входной мощности,        |               |              |
| дБм                                 |               |              |
| 10                                  | $\pm 0,180$   | ±1,424       |
| $\mathbf{0}$                        | $\pm 0,051$   | $\pm 0,353$  |
| $-10$                               | $\pm 0,032$   | $\pm 0,210$  |
| $-20$                               | $\pm 0,043$   | $\pm 0.283$  |
| $-30$                               | $\pm 0,053$   | $\pm 0,355$  |
| $-40$                               | $\pm 0,066$   | $\pm 0,440$  |
| $-50$                               | $\pm 0,085$   | $\pm 0,564$  |
| $-60$                               | $\pm 0,122$   | $\pm 0,812$  |
| $-70$                               | $\pm 0,217$   | ±1,448       |
| $-80$                               | $\pm 0,485$   | $\pm 3,297$  |
| $-90$                               | $\pm 1,258$   | $\pm 8,965$  |
| $-100$                              | $\pm 3,292$   | ±27,438      |

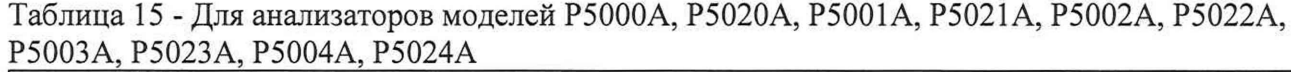

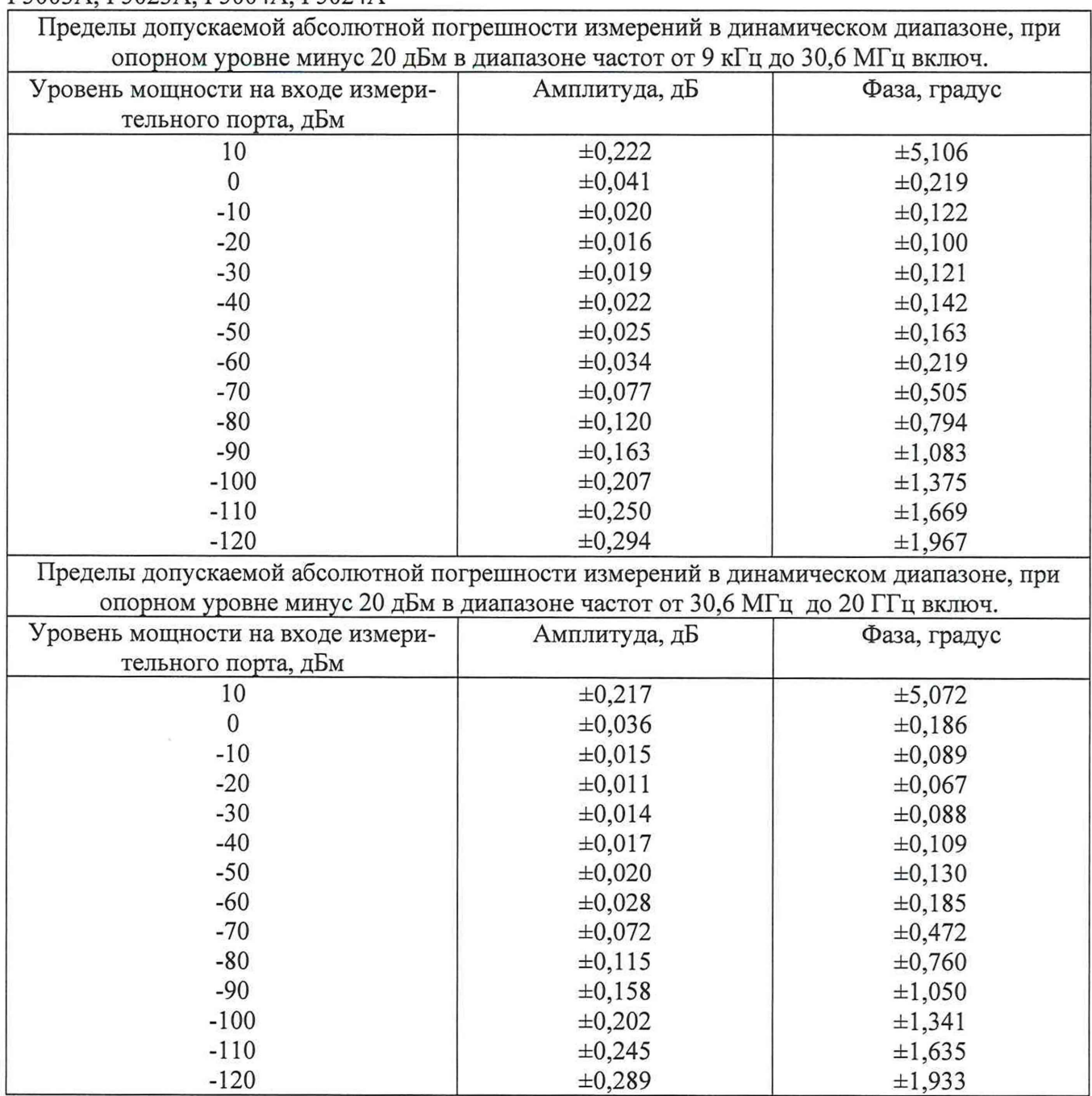

![](_page_16_Picture_273.jpeg)

8.10 Определение неисправленных характеристик анализатора

При определении неисправленных характеристик анализаторов измеряют характеристики калибровочных мер из состава комплекта калибровочных мер соответствующего типа коаксиального соединителя.

Выполнить полную 2-х или 4-х портовую (в зависимости от модели) калибровку согласно РЭ.

По результатам калибровок определить значения параметров «directivity», «source match», «load match», «reflection tracking», и «transmission tracking», для этого выполнить следующую последовательность команд: Cal -> Manage Cal -> выбрать из меню используемый для калибровки набор мер -> Cal Set Viewer ON/OFF-> выбрать из меню требуемую характеристику (установить Enable для отображения данных).

Результаты поверки считать положительными, если значения неисправленных характеристик величин (значения «directivity», «source match», «load match») конкретных типов анализаторов для всех портов соответствуют значениям, указанных в таблицах 17 - 19.

![](_page_17_Picture_305.jpeg)

![](_page_18_Picture_370.jpeg)

![](_page_19_Picture_416.jpeg)

J

8.11 Определение КСВН измерительного порта анализатора (опция 090)

Перед определением значений КСВН измерительного порта необходимо провести тест п. 8.10 «определение неисправленных характеристик системы».

Далее, используя значения «load match» (lm), для каждого порта вычислить значения КСВН порта во всем частотном диапазоне по формуле (6):

$$
KCBH = (|lm|10^{\frac{|lm|}{20}} + 1)/(|lm|10^{\frac{|lm|}{20}} - 1) \quad . \tag{6}
$$

Результаты поверки считать положительными, если измеренные значения конкретных типов анализаторов не превышают значений, приведенных в таблице 20 и 21.

![](_page_20_Picture_203.jpeg)

| Значения частоты             | КСВН измерительного порта в диапазоне частот, не более |
|------------------------------|--------------------------------------------------------|
| от 300 кГц до 10 МГц включ.  | 1,433                                                  |
| св. 10 МГц до 1,5 ГГц включ. | 1,329                                                  |
| св. 1,5 до 3 ГГц включ.      | 1,377                                                  |
| св. 3 до 4,5 ГГц включ.      | 1,785                                                  |
| св. 4,5 до 6,5 ГГц включ.    | 1,785                                                  |
| св. 6,5 до 9 ГГц включ.      | 1,785                                                  |
| св. 9 до 10 ГГц включ.       | 1,785                                                  |
| св. 10 до 14 ГГц включ.      | 1,785                                                  |
| св. 14 до 16 ГГц включ.      | 1,785                                                  |
| св. 16 до 20 ГГц включ.      | 2,323                                                  |

Таблица 21 - Для анализаторов моделей Р5005А, Р5025А, Р5006А, Р5026А, Р5007А, Р5027А, Р5008А, Р5028А при работе в режиме анализатора спектра

![](_page_20_Picture_204.jpeg)

8.12 Определение среднего уровня собственных шумов приемного тракта (опция 090) Перевести анализатор в режим анализатора спектра. На проверяемый порт подключить нагрузку 50 Ом. На анализаторе установить количество измеряемых точек 201, ПЧ 10 кГц, включить усреднение. Провести измерение среднего уровня собственных шумов приемного тракта в дБм ( $P_{\text{DANL}}$ ). Рассчитать приведенное к ширине узкополосного фильтра промежуточной частоты 10 Гц значение среднего уровня собственных шумов приемного тракта по формуле:

$$
DANL = P_{DANL} - 20 \, dBm \tag{7}
$$

Повторить измерения во всем частотном диапазоне для всех измерительных портов. Результаты поверки считать положительными, если измеренные значения среднего уровня собственных шумов приемного тракта конкретных типов анализаторов не превышают приведенных в таблицах 21 и 22.

![](_page_21_Picture_186.jpeg)

![](_page_21_Picture_187.jpeg)

Таблица 23 - Для анализаторов моделей Р5005А, Р5025А, Р5006А, Р5026А, Р5007А, Р5027А, Р5008А, Р5028А при работе в режиме анализатора спектра

![](_page_21_Picture_188.jpeg)

#### **9 Оформление результатов поверки**

9.1 При положительных результатах поверки на анализатор выдается свидетельство установленной формы.

9.2 На оборотной стороне свидетельства о поверке записывают результаты поверки.

9.3 В случае отрицательных результатов поверки поверяемый анализатор к дальнейшему применению не допускается. На него выдается извещение о непригодности к дальнейшей эксплуатации с указанием причин забракования.

Начальник НИО-1 ФГУП «ВНИИФТРИ»

Munum

О.В. Каминский